# **TELEOPERATION**

El jalaoui Abdellah

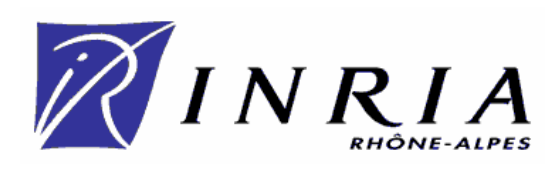

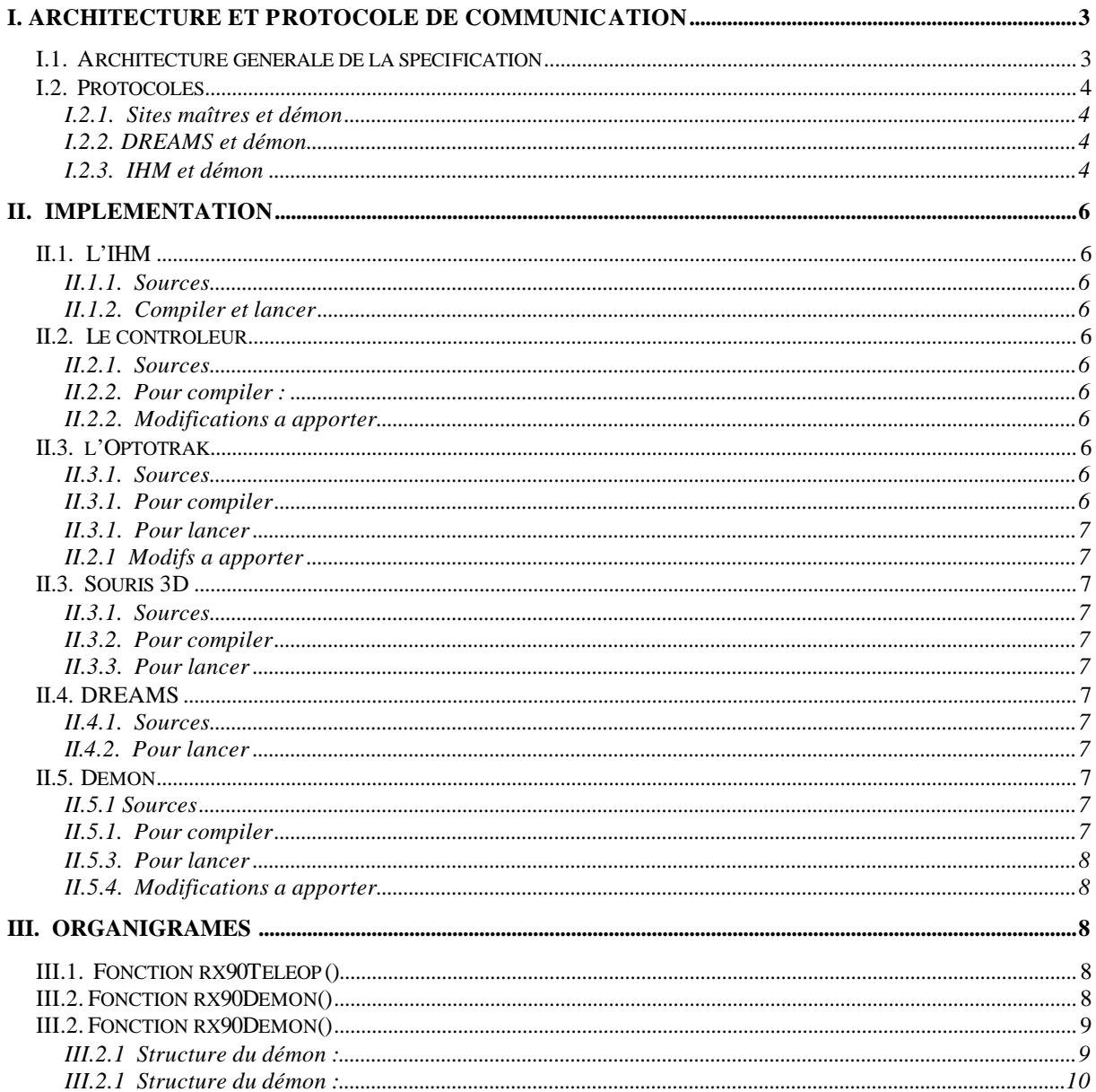

# **I. Architecture et protocole de communication**

# *I.1. Architecture générale de la spécification*

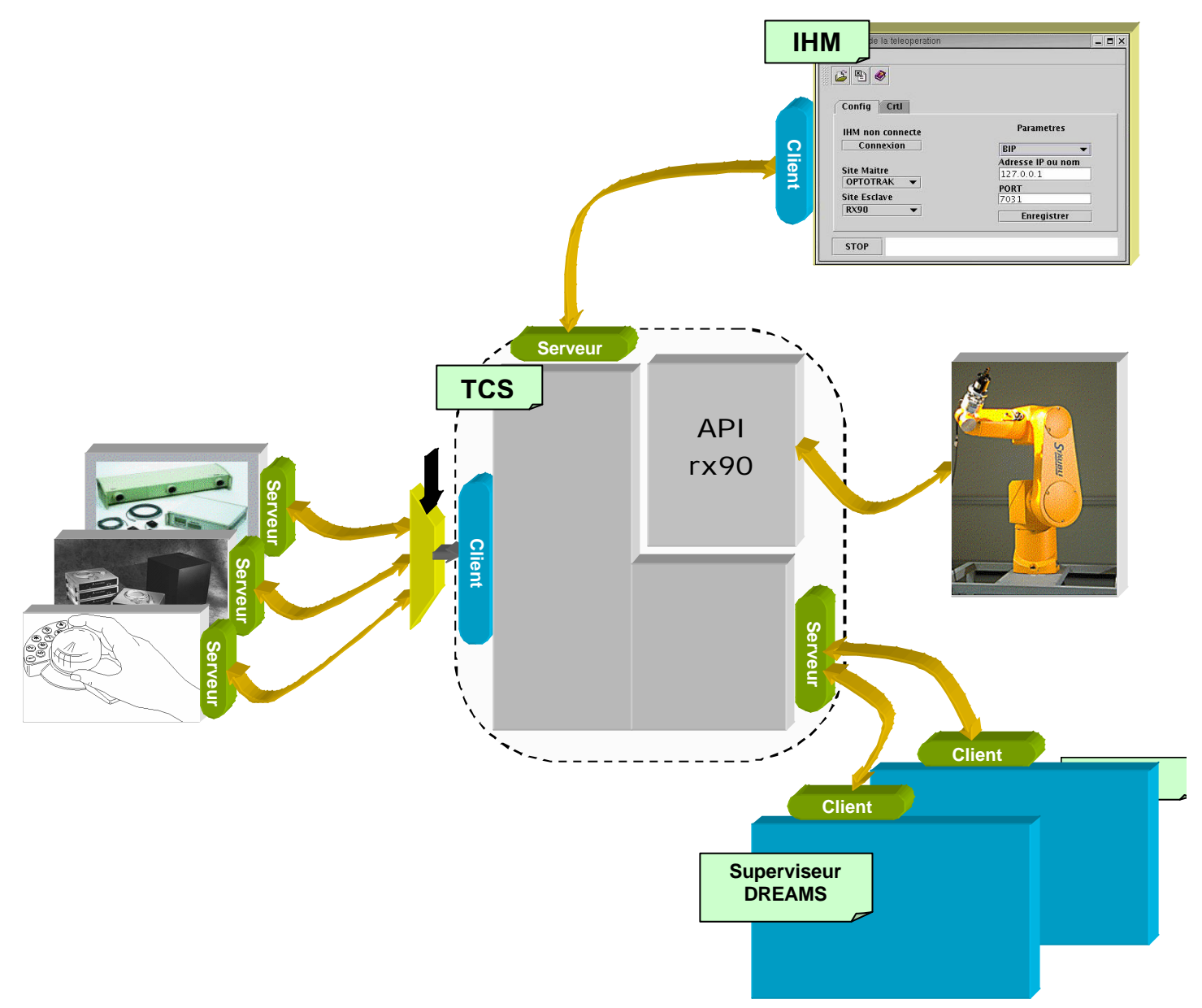

## *I.2. Protocoles*

#### **I.2.1. Sites maîtres et démon**

Les sites maîtres attendent que l'on se connecte sur eux. **Souris 3D** : Port : *5003* AddIP : *satan* **Flock of Birds** : Port: AddIP: **OPTOTRAK** : Port: *5001* AddIP: *tabasco* Après la connexion, les données sont envoyées sous le format suivant : "**temps x y z phi thêta psi \n**" **temps:** durée en seconde **x y z :** coordonnées en mètres **phi thêta psi** : angles de roulis tangage lacet en radian

### **I.2.2. DREAMS et démon**

DREAMS est client et se connecte sur le démon. PORT : 7032 L'addIP sur laquelle il se connecte est configurée dans le fichier **/Trasys/Dreams2/dreamsSys/config/cs/cs.ini** et vaut pour l'instant : **localhost**. Après connexion, le démon envoi a DREAMS, les données de télémétrie sous cette forme : "**TM TmPacket Telemetrie " +time ?1, ?2, ?3, ?4, ?5, ?6 + ";\n**" ou **time** est le temps écoulé depuis la première mesure.

Le nom "**Telemetrie"** ainsi que les caractéristiques de **?1, ?2, ?3, ?4, ?5, ?6**, leurs bornes et la disposition des graphiques correspondants sont configuré dans deux fichiers XML :

**/Rx90/DreamsFiles/displays-src.xml**

**/Rx90/DreamsFiles/telemetry-src.xml** (voir Soraya)

#### **I.2.3. IHM et démon**

L'IHM est cliente, elle se connecte sur le démon.

Le protocole est le suivant :

1) "10 V1 V2 V3 V4 ……"

Si la chaîne commence par "10", les valeurs qui suivent servent a mettre a jour une structure globale du démon. (Éléments en gras).

typedef struct IHM\_Param {

 **int IHM\_Telem; int DREAMS\_Telem; int SiteM; int RobotRX90; int IGRIP; int ABS\_POS; int ABS\_ORI; int Susp; int ArtCart; double CoefDem; double Retard;** int RX90\_Stat; int DREAMS\_Stat; int IHM\_Telem\_Stat; int IGRIP\_Stat; int Opto\_Stat; int FoB\_Stat; int Souris\_Stat; int SockListen Stat; } IHM\_Param;

2) "100 N Port AddIP" Si la chaîne commence par 100, le nombre N qui suit correspond au numéro d'une plateforme selon : #define Opto 0 #define FoB 1 #define Souris 2 #define Ihm 3 #define DREAMS 4 Port est le port de la plateforme et AddIP son adresse IP.

3) "1000 "

Si la chaîne commence par 1000, l'IHM demande au démon de lui transmettre les états des éléments de la téléopération.

Le démon lui envoie alors les valeurs des éléments de la structure suivante (en gras) : typedef struct IHM\_Param

{ int IHM\_Telem; int DREAMS\_Telem; int SiteM; int RobotRX90; int IGRIP; int ABS\_POS; int ABS\_ORI; int Susp; int ArtCart; double CoefDem; double Retard;  **int RX90\_Stat; int DREAMS\_Stat; int IHM\_Telem\_Stat; int IGRIP\_Stat; int Opto\_Stat; int FoB\_Stat; int Souris\_Stat; int SockListen\_Stat;** } IHM\_Param; Format de l'envoie : "V1 V2 V3 …..\n"

4) "10000 type V1 V2 V3 V4 V5 V6 tps\n"

Si la chaîne commence par **10000**, c'est un ordre de déplacement pour le robot envoyé par l'IHM. Si type=**0**, alors les Vi sont les coordonnées articulaires : **?1, ?2, ?3, ?4, ?5, ?6** Si type=**1**, alors les Vi sont des coordonnes de position et d'orientation : **x y z phi thêta psi tps** est la durée pour faire le mouvement.

# **II. Implémentation**

## *II.1. L'IHM*

### **II.1.1. Sources**

L'IHM est l'interface graphique faite en JAVA Sources : **/Rx90/IHM/JAVA/**

### **II.1.2. Compiler et lancer**

Se loguer sur akila, Lancer jbuilder (**/opt/JBuilder8/bin/jbuilder**)

## *II.2. Le contrôleur*

### **II.2.1. Sources**

Lancer Orccad : **orc\_tools** Sélectionner sur la fenêtre Orccad: **Spécification**, **Task**… Ensuite **file**, **open**, **movejRx** Sur le bloc **jtraj**, prendre le fichier **compute.c**

Sélectionner dans la fenêtre Orccad : **Exécution**, **procédure** Ensuite **file**, **open**, **manageRX90**, **env**, **apply** Cliquer sur le bouton **c++** pour générer le code.

### **II.2.2. Pour compiler :**

Se loguer sur Ciney puis: Cd **Orccad/Exec/Appli/manageRx90** Ensuite : **make** Cd **Orccad/User** Ensuite : **make**

### **II.2.2. Modifications a apporter**

Dans le fichier **compute.c** ligne 176 Remplacer : **if(tf<0.0)** par **if(tf<0.0 || Dmax/tf>=VMAX)** Pour faire la protection contre les grandes vitesses.

# *II.3. l'Optotrak*

### **II.3.1. Sources** Sur le compte de RPG **/SRC/OPTOTRAK/OptoSocket.C**

**/SRC/OPTOTRAK/APIopto.C /SRC/OPTOTRAK/APIopto.h**

**II.3.1. Pour compiler** Dans **/SRC/OPTOTRAK** Faire **make** (voir Laurence)

#### **II.3.1. Pour lancer**

Allumer l'Optotrak (boîtier+cameras)

Puis dans **/SRC/OPTOTRAK** faire **./OptoSocket OptoSocket.xml file\_name**

**OptoSocket.xml** est un fichier qui configure le temps d'échantillonnage et le nombre de capteurs utilisé (voir Laurence).

**file\_name** est le nom du fichier ou seront sauvegardé les mesures, il se situera dans **/HUGE/pissard**

#### **II.2.1 Modifs a apporter**

Dans **/SRC/OPTOTRAK/OptoRx/APIopto.c**

Modifier la fonction **void OptoRepere(double cpt[6][3], double snaP[3][4])**

Elle reçois dans **cpt** les 3 coordonnées (**x y z**) de 6 capteurs et elle renvoie dans **snaP** une matrice homogène relative a un repère attaché a ces 6 capteurs.

Modifier dans le cas ou les capteurs seront disposés sur un cube ou une sphère. De manière à ce que les capteurs ne soient pas tous occultés et ainsi pouvoir toujours identifier le repère.

## *II.3. Souris 3D*

**II.3.1. Sources**

**/Rx90/Souris/Souris.c**

**II.3.2. Pour compiler**

Dans **/Rx90/Souris/** Faire **make**.

#### **II.3.3. Pour lancer**

Lancer d'abord le driver : **/Xdriver/xdriver** Puis lancer **/Rx90/Souris/linux/Souris**

## *II.4. DREAMS*

#### **II.4.1. Sources**

Fichier de config : **/Rx90/DreamsFiles/displays-src.xml /Rx90/DreamsFiles/telemetry-src.xml**

**II.4.2. Pour lancer**

**./dreams**

### *II.5. Demon*

**II.5.1 Sources /Rx90/Appli/Rx90Teleop.c /Rx90/Appli/Rx90Teleop.h /Rx90/Appli/mytestRX90.c**

**II.5.1. Pour compiler** Dans **/Rx90/Appli** Faire **make**

#### **II.5.3. Pour lancer**

**/Rx90/Appli/linux/mytestRX90** puis choisir **d** dans le menu. Pour faire marcher la téléopération sans l'interface graphique, choisir **t** dans le menu.

#### **II.5.4. Modifications a apporter**

Dans **/Rx90/Rx90Teleop.c**, dans la fonction **rx90Boot()**, modifier la commande **system("xterm…..** car pour l'instant il faut l'exécuter 2 fois pour que le Rx90 puisse booter.

# **III. Organigrames**

## *III.1. Fonction rx90Teleop()*

Cette fonction fait appel aux fonctions : rz90SoxketConnect(), rx90Socket(), rx90Pile(), rx90RTLtoSNA(), rx90Commande(), rx90Move().

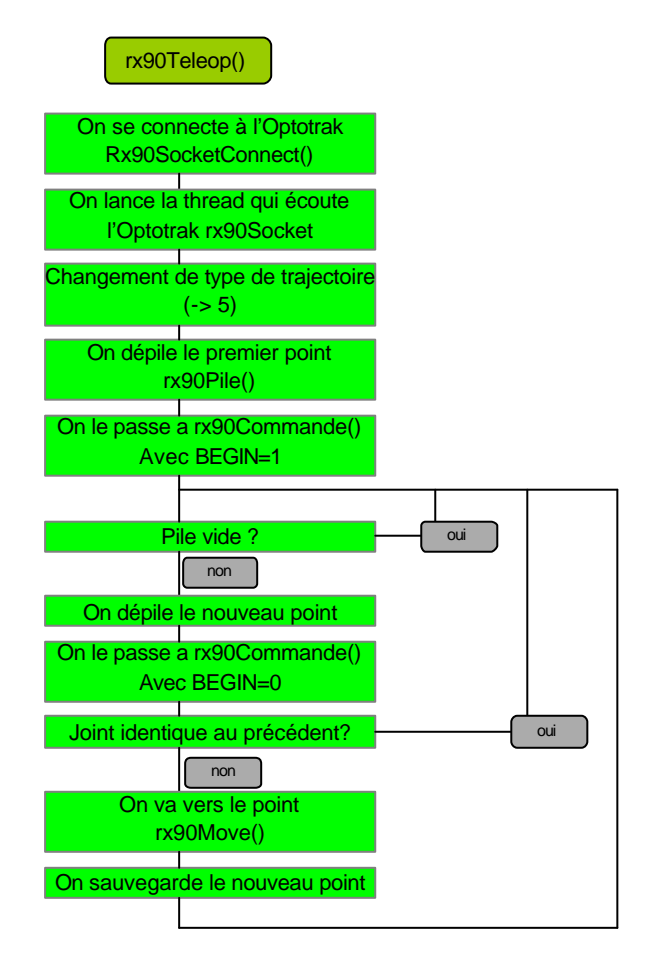

# *III.2. Fonction rx90Demon()*

Cette fonction est utilisée pour réaliser la téléopération paramétrée par l'IHM. Cette fonction fait appel a : rx90SockConnect(), rx90SockIHM(), rx90Robot(), rx90SiteM(). Une structure est déclarée en globale IHM\_Data. Elle contient des information partagée par les différentes taches que lance le démon et est mise à jour par la tache qui écoute l'IHM. typedef struct IHM\_Param

{ int IHM\_Telem; int DREAMS\_Telem; int SiteM; int RobotRX90; int IGRIP; int ABS\_POS; int ABS\_ORI; int Susp; int ArtCart; double CoefDem; double Retard; int RX90\_Stat; int DREAMS\_Stat int IHM\_Telem\_Stat; int IGRIP\_Stat; int Opto\_Stat; int FoB\_Stat; int Souris\_Stat; int SockListen\_Stat; } IHM\_Param;

IHM\_Param IHM\_Data;

Un tableau de structure est aussi déclaré en globale. Les structures qu'il contient, renseignent sur les propriétés de chaque Plateforme :

typedef struct Plateforme { SOCK\_SERVER Socket; char AddIP[30]; int Port; char message[MAX\_SIZE\_MESSAGE]; int connected; } Plateforme;

Plateforme TabPlateforme[10];

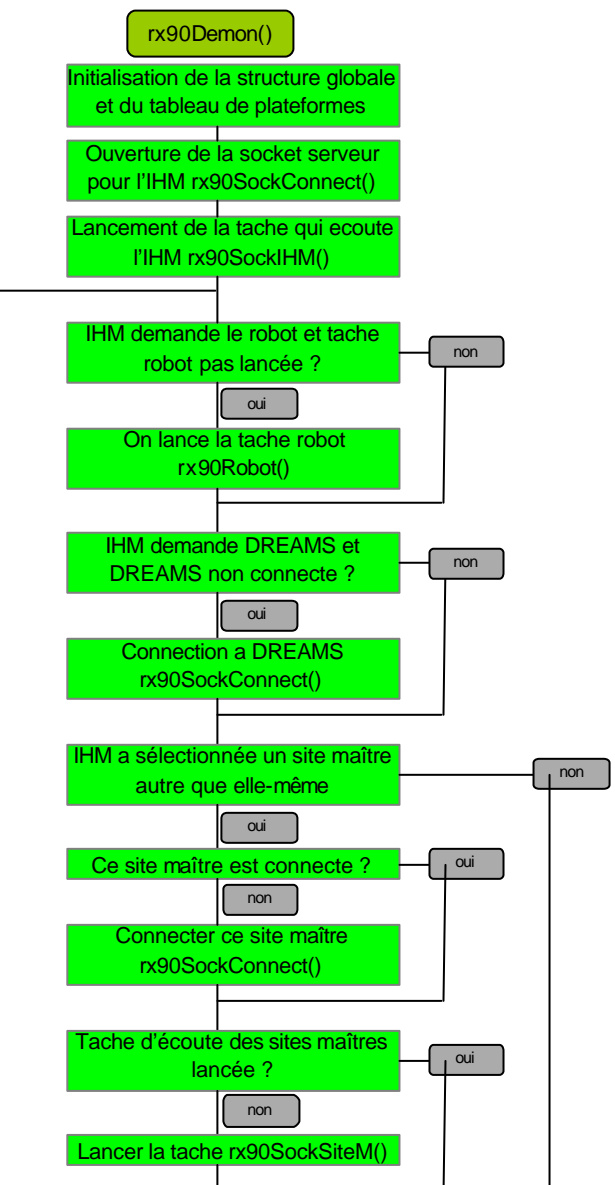

### **III.2.1 Structure du démon :**

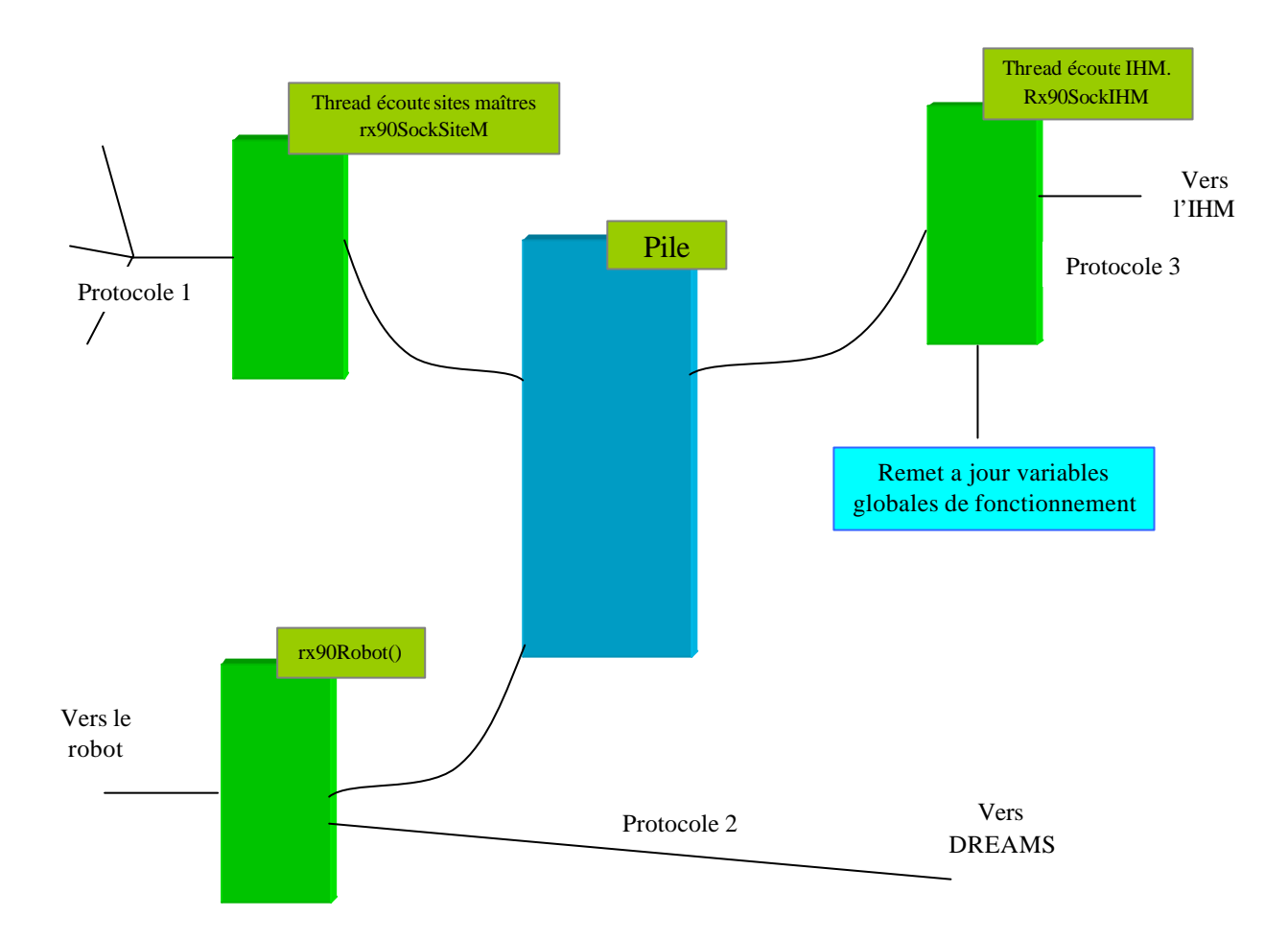

#### Protocole 1 :

Les sites maître sont serveur et attendent une connexion du démon. Après la connexion, les données sont envoyées sous le format suivant : "**temps x y z phi thêta psi \n**"

#### Protocole 2 :

DREAMS est Client et se connecte sur le demon.

Après connexion le démon lui envoie la configuration articulaire du robot : "**TM TmPacket Telemetrie " +time ?1, ?2, ?3, ?4, ?5, ?6 + ";\n**"

#### Protocole 3 :

L'IHM est cliente, elle se connecte sur le démon.

Après connexion, si elle envoiune chaîne de caractères commençant par "**10** ",le reste de la chaîne sera les **paramètres de configuration** du démon.

Si la chaîne commence par "**100** ", la suite sera compose de numéro de rang de plateforme, puis de son **port** de connexion et enfin de son adresse **IP**.

Si la chaîne commence par "**1000** ", c'est l'IHM qui demande au démon de lui envoyer les **états** des différents éléments.

Si la chaîne commence par "**10000** ", c'est un **ordre de positionnement** pour le robot envoyé par l'IHM.